The Leeds Teaching Hospitals **NHS** NHS Trust

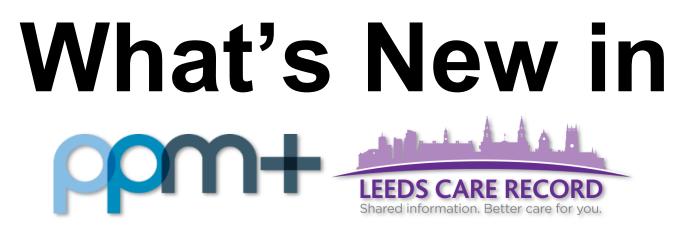

The latest version of PPM+ goes live on 22nd March 2018

| <u>eDAN</u><br>Improvements    | <u>Children's Social Care</u><br><u>Tab</u>   |
|--------------------------------|-----------------------------------------------|
| Unplanned Patient              | Stool Record Chart                            |
| List Improvements              | Falls Prevention Care                         |
| <u>eObs</u>                    | <u>Plan</u>                                   |
| Improvements                   | Nursing Specialist                            |
| Auto-Save eForms               | Assessment (Short-Stay)                       |
| Patient Search<br>Improvements | Pressure Ulcer Risk<br>Assessment (Purpose T) |

Please see below for more details

PPMplus Whats New v18.1.0g.docx

## **eDAN** Improvements

#### Applies to: All Users

We have improved the eDAN process within PPM+ which includes the following enhancements:

- Adherence to the Acute Kidney Injury (AKI) CQUIN by including details of AKI in the eDAN output automatically
- Allow Pharmacy staff to edit internal Pharmacy notes during Release Medication stage
- Remove Launch eMeds to review allergies action from Clinical Information Stage task list
- Keep the eDAN at the Pharmacy stage if a Pharmacist made a change to medications and finalised during the same session
- Retain a patient's compliance aid data for subsequent eDANs
- A new section for *Plan and Requested Actions* that provides greater clarity to the GP of next steps
- Addition of free text Significant events/Discussions whilst inpatient in the Clinical Summary
  Section
- Ability to include medication instructions for GP, i.e. whether to continue, stop or review
- Include information buttons to provide more lengthy explanatory text against relevant eForm items

## **Unplanned Patient List Improvements**

#### Applies to: All Users

We have improved the Unplanned Patient List to identify a patient's Destination Ward and Early Warning Score (EWS):

| Unplanned Patient List                     |                     | ×                           |
|--------------------------------------------|---------------------|-----------------------------|
| MCTEST-TESTERTON, Testy (Mrs)              |                     |                             |
| Born 05-Mar-2002                           | Gender Female       | NHS No.                     |
| Details Audit                              |                     |                             |
| Early Warning Score Type                   | Early Warning Score | ^                           |
| NEWS (National Early Warning Score)        | 1                   |                             |
| O PAWS (Paediatric Advanced Warning Score) |                     |                             |
| Arrival to Hospital                        |                     |                             |
| 🛗 14-Mar-2018                              | <b>O</b> 06:15      | Does a 4 hour target apply? |
| Assess Time                                |                     |                             |
| 🏥 14-Mar-2018                              | <b>④</b> 06:30      |                             |
| TCI Decision Time                          |                     |                             |
| 🛗 14-Mar-2018                              | <b>O</b> 06:40      | Is Trolley Wait?            |
| Time Into Bed                              |                     |                             |
| <b>*</b>                                   | 0                   |                             |
| Specialty                                  |                     | ~                           |
| Cancel                                     |                     | ✓ Save                      |

Remember, you can access the Unplanned Patient List from the *Home* tab > *Browse* List > *Virtual* Lists > *Trust Wide* Patients Virtual List.

### eObs Improvements

#### Applies to: All Users

Based on clinical feedback we have improved the ability to document Flow Rate to include decimal points:

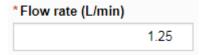

## Auto-Save eForms

#### Applies to: All Users

We have introduced an auto-save function for eForms as users have identified some issues around lost work on larger eForms, where the user is distracted from completing the eForm and data is lost.

Remember, your auto-saved documents will be displayed in the top In Progress (Drafts) section

Add 🗸

along with your username, when you click on

and then *Clinical Document*.

| Add Document                       |             |             |                 | ×          |
|------------------------------------|-------------|-------------|-----------------|------------|
| Filter                             |             |             |                 |            |
| Show All                           | •           | Sort Alphab | etically Ascend | ing 🔻      |
| In Progress (Drafts)               |             |             |                 |            |
| Cardiac Rehabilitation             | 02-Jun-2    | 2017 10:02  | bouffles        | Documents  |
| Free Text Annotation               | 07-Aug-     | 2017 16:17  | forbesg         | Documents  |
| Holistic Needs Assessment          | 18-Aug-     | 2017 10:12  | bouffles        | Documents  |
| Initial Medical Assessment         | 14-Mar-     | 2016 15:08  | moors           | Documents  |
| Add New Document                   |             |             |                 |            |
| CNS Consultation                   |             |             |                 | Documents  |
| Cardiac Rehabilitation             |             |             |                 | Documents  |
| Central Venous Catheter            |             |             |                 | Procedures |
| Community Intermediate Care Bed Me | dical Progr | ess Notes   |                 | Documents  |
| Free Text Annotation               |             |             |                 | Documents  |
| HIV Clinic note                    |             |             |                 | Documents  |
| Heart Failure Out-Reach Review     |             |             |                 | Documents  |
| Heart Failure Proforma             |             |             |                 | Documents  |
| Cancel                             |             |             |                 |            |

## **Patient Search Improvements**

#### Applies to: All Users

We have improved the search functionality to enable users to search on other patient IDs such as

- PAS number
- NHS number
- Surname
- DOB

Where more than one record is found, these will be presented for selection.

Further, users can search by any partial matching record e.g. 24/07/2017 and 24th July 2017, name dependencies and matches found.

These changes will be reflected in PPM+ roughly a week after the update.

## **Children's Social Care Tab**

#### Applies to: All Users

Previous work has been delivered through the Leeds Care Record (LCR) to display an Adult Social Care Summary for patients who have a social care plan from Leeds City Council. LCR are now working towards sharing the equivalent information for children known to Children's Social Care.

This release delivers the first stage of information sharing from Children's Social Care by showing a Children's Social Care tab. This tab alerts users to the fact that the Council is working with the patient and clicking this tab gives contact information within the Council. This initial stage will be followed by sharing an agreed Children's Social Care dataset and by expanding the cohort of children for whom this information will be shared.

Please note that for some patients both the Adult and Children's Social Care information may apply.

| TEST, Beryl           |   |                            |                         |                     |                           | Born    | Gend | ler NH           | IS No. 🔘        |       |
|-----------------------|---|----------------------------|-------------------------|---------------------|---------------------------|---------|------|------------------|-----------------|-------|
| Address Leeds         |   | Phone (Home) 0113          |                         | GP GP (Dr)          |                           | PAS No. | •    | Allergies: see 0 | 3P tab or eMeds | 0     |
| Hospital              | M | ental Health               | Children's Social       | Care                |                           |         |      |                  | Re              | sults |
| Actions               | 0 |                            |                         |                     |                           |         |      |                  |                 |       |
| View Patient Details  | ^ |                            |                         |                     |                           |         |      |                  |                 |       |
| View Audit Log        |   | For further information    | about this child, place | o call Childron and | Family Services on 0113 3 | 760336  |      |                  |                 |       |
| Clinical Record Types |   | T OF Idrafer Information a | about this child, pleas | e can crindren and  | ramily Services on 0113 c | 100330. |      |                  |                 |       |
| All                   |   |                            |                         |                     |                           |         |      |                  |                 |       |
| Alerts                |   |                            |                         |                     |                           |         |      |                  |                 |       |
| Allergies             |   |                            |                         |                     |                           |         |      |                  |                 |       |

## **Stool Record Chart**

#### Applies to: Pilot Users

We have introduced a Stool Record Chart to be used Trustwide by children and adult wards to monitor a patient's bowel movements.

One form will be created for each patient's admission:

| TEST, Beryl (Ms)                                                          |                               | Born 17                   | -Oct-1990 (27y) G                                            | ender Female NHS No. 999    |  |  |  |
|---------------------------------------------------------------------------|-------------------------------|---------------------------|--------------------------------------------------------------|-----------------------------|--|--|--|
| Address LS1                                                               |                               |                           | Phone 0113                                                   | PAS No.                     |  |  |  |
| Stool Record Chart                                                        |                               |                           |                                                              | Hide Image                  |  |  |  |
| Please record ALL bowel movements.<br>Enter any measurable amounts on the |                               |                           | Bristol Stool Chart                                          |                             |  |  |  |
| Report ANY significant changes to ser<br>ensure these are documented.     | nior medical/nursing staff an |                           | • Type 1: Separate hard lumps, like nuts (difficult to pass) |                             |  |  |  |
|                                                                           |                               |                           | ype 2: Sausage-shaped b                                      | ut lumpy                    |  |  |  |
|                                                                           |                               |                           | <b>ype 3:</b> Like a sausage but                             | with cracks on its surface  |  |  |  |
|                                                                           |                               |                           | ype 4: Like a sausage or s                                   | nake, smooth and soft       |  |  |  |
|                                                                           |                               | <b>666</b>                | ype 5: Soft blobs with cle                                   | ear-cut edges passed easily |  |  |  |
|                                                                           |                               | T                         | ype 6: Fluffy pieces with                                    | ragged edges, a mushy stool |  |  |  |
|                                                                           |                               | т 🍋                       | ype 7: Water, no solid pie                                   | eces                        |  |  |  |
|                                                                           |                               |                           |                                                              |                             |  |  |  |
| Stool Chart                                                               |                               |                           |                                                              |                             |  |  |  |
|                                                                           |                               |                           |                                                              |                             |  |  |  |
|                                                                           | * Date taken:                 | * Time taken:             | * Type:                                                      | *Colour:                    |  |  |  |
| robinsst                                                                  | * Date taken:<br>2018-03-15   | * Time taken:<br>16:11:00 | * Type:<br>Type 1                                            | *Colour:<br>Brown           |  |  |  |
| robinsst                                                                  |                               |                           |                                                              |                             |  |  |  |
| Author:<br>robinsst<br>Ward:<br>* Amount:                                 | 2018-03-15                    | 16:11:00                  |                                                              |                             |  |  |  |

This also includes a tabular view for reviewing previous records:

| Stool Record Chart: Table |                         |                         |                         |                         |
|---------------------------|-------------------------|-------------------------|-------------------------|-------------------------|
| Expand Add New Assessment |                         |                         |                         | CR Refresh View         |
| Show All                  | 06-Mar-2018             | 02-Mar-2018             | 27-Feb-2018             | 26-Feb-2018 >           |
| Page 1 of 4               | 13:52                   | 13:48                   | 13:21                   | 13:28                   |
|                           |                         |                         |                         |                         |
| Ward                      | 40 (LGI)                | 40 (LGI)                | 40 (LGI)                | 40 (LGI)                |
| Туре                      | Type 2                  | Type 1                  | Type 2                  | Type 1                  |
| Colour                    | Green                   | Black                   | Brown                   | Brown                   |
| Amount                    | Large                   | Medium                  | Small                   | Small                   |
| Mucus / Blood             | Blood &<br>Mucus        | Blood                   | Blood &<br>Mucus        | Blood                   |
| Specimen                  | Sent                    | Sent                    | Not<br>applicable       | Not sent                |
| Comment                   | ew                      |                         | fdsfsd                  |                         |
| Created By                | BROAD,<br>Andrew J (Dr) | BROAD,<br>Andrew J (Dr) | BROAD,<br>Andrew J (Dr) | BROAD,<br>Andrew J (Dr) |

Remember, you can add clinical documents to a patient's record through the the Single Patient View or the **c** in the *Action* column on the Ward Patient List.

button in

Add -

## **Falls Prevention Care Plan**

#### Applies to: Pilot Users

Nurses complete Falls Assessments on relevant patients. These improvements now replicate the full paper care plan by incorporating the initial assessment and the daily evaluation.

This also includes a tabular view for reviewing previous daily evaluations:

| and Add New Assessment                                   |                              |                          | 2 Refres     |
|----------------------------------------------------------|------------------------------|--------------------------|--------------|
| information may be omitted from th                       | is view. Please open the ind | ividual assessment for f | ull details. |
| Show All                                                 | 15-Mar-2018                  | 14-Mar-2018              | >            |
| Page 1 of 1 🔇                                            | 15:14                        | 12:16                    |              |
|                                                          |                              |                          |              |
| Walking Aids                                             | Yes                          | Yes                      |              |
| Walking Aids: Variation and Action Taken                 |                              |                          |              |
| Assistance with Toilet                                   | Yes                          | No                       |              |
| Assistance with Toilet: Variation and Action Taken       | 1234                         |                          |              |
| Appropriate Place on Ward                                | No                           | Yes                      |              |
| Appropriate Place on Ward:<br>Variation and Action Taken | 1234                         |                          |              |
| Location on Ward                                         |                              |                          |              |
| Bed Setting                                              | Yes                          | Yes                      |              |
| Bed Setting: Variation and Action Taken                  |                              |                          |              |
| Footwear Secure Fit                                      | Yes                          | Yes                      |              |
| Footwear Secure Fit: Variation and Action Taken          |                              |                          |              |
| Glasses Worn                                             | Yes                          | Yes                      |              |
| Glasses Worn: Variation and Action Taken                 |                              |                          |              |
| Call Explained                                           | Yes                          | Yes                      |              |
| Call Explained: Variation and Action Taken               |                              |                          |              |
| Bedside Light                                            | Yes                          | Yes                      |              |

Remember, you can add clinical documents to a patient's record through the the Single Patient View or the **r** in the *Action* column on the Ward Patient List.

button in

Add -

## **Nursing Specialist Assessment (Short-Stay)**

#### Applies to: Pilot Users

The Nursing Specialist Assessment (NSA) is a key element of standard nursing practice and record keeping. The changes in this update relate to the Short-Stay version only:

| Short-stay Nursing Specialist Assessment (NSA)                                                                                                    |                      |                |                      |                         | ×        |
|----------------------------------------------------------------------------------------------------|----------------------|----------------|----------------------|-------------------------|----------|
| TEST, Beryl (Ms)                                                                                                    | Born 17-Oct-1990     | (27y)          | Gender Female        | NHS No. 999             |          |
| Address LS1                                                                                                    | F                    | Phone 0113     |                      | PAS                     | No.      |
| Author                                                                                                    |                      |                |                      |                         | *        |
| Author<br>robinsst                                                                                                    |                      | Date<br>14-Mar | -2018                | <b>Time</b><br>13:01:01 |          |
| Admission Details                                                                                                    |                      |                |                      |                         |          |
| Current Consultant         Current Ward Number           John (Mr)         ZZZ                                                                                     | Expected Date of Dis | scharge        |                      |                         |          |
| Short Stay                                                                                                    |                      |                |                      |                         |          |
| Complete on admission to identify care needs and re-assess if condition change<br>assessment should be completed if patient stay exceeds 48 hours or if risks exce |                      |                | to risks identified. | A full nursing spe      | ecialist |
| *Assessment Type                                                                                                    |                      |                |                      |                         |          |
| Admission Post-procedure Re-assessment                                                                                                    |                      |                |                      |                         |          |
| * Mobility Independent Needs Assistance Recent Fall                                                                                                    |                      |                |                      |                         |          |
| Mobility - Consider the following Care Plans                                                                                                    |                      |                |                      |                         |          |
| Moving and Handling<br>Falls Risk Assessment<br>VTE                                                                                                    |                      |                |                      |                         |          |
| *Infection Risk                                                                                                    |                      |                |                      |                         |          |
| No risks identified Potential risk                                                                                                    |                      |                |                      |                         |          |
| *Hurgiono                                                                                                    |                      |                | 🥓 Un                 | saved changes           | Submit   |
|                                                                                                    |                      |                |                      |                         |          |

Remember, you can add clinical documents to a patient's record through the Add - button in the Single Patient View or the - in the *Action* column on the Ward Patient List.

## Pressure Ulcer Risk Assessment (Purpose T)

#### Applies to: Pilot Users

We have introduced a Pressure Ulcer Risk Assessment (Purpose T) eForm to help improve the delivery of care:

| Pressure Ulcer Risk Assessment (Purpose T)                                                                                                    |                                                |             |                              |                         | ×      |
|----------------------------------------------------------------------------------------------------|------------------------------------------------|-------------|------------------------------|-------------------------|--------|
| TEST, Beryl (Ms)                                                                                                    | Born 17-Oct-1990                               | (27y)       | Gender Female                | NHS No. 999             |        |
| Address LS1                                                                                                    |                                                | Phone 0113  | }                            | PAS                     | S No.  |
| Author                                                                                                    |                                                |             |                              |                         | Î      |
| Author<br>robinsst                                                                                                    |                                                | Dat<br>14-I | <b>e</b><br>Mar-2018         | <b>Time</b><br>13:10:14 |        |
| Screening                                                                                                    |                                                |             |                              |                         |        |
| <ul> <li>* Mobility Status - tick all applicable</li> <li>Walks independently with or without walking aids</li> <li>Weeds the help of another person to walk or move</li> <li>Spends all or majority of time in bed or chair</li> <li>Remains in the same position for long periods</li> </ul> |                                                |             |                              |                         |        |
| Full Assessment                                                                                                    |                                                |             |                              |                         |        |
| *Frequency of position changes Doesn't move Moves occasionally Moves frequently                                                                                                    | * Extent of independer<br>Slight position chan |             | nent<br>jor position changes |                         |        |
| <ul> <li>* Sensory perception and response</li> <li>No problem</li> <li>Patient is unable to feel and / or respond appropriately to discomfort from pressure</li> </ul>                                                                                                    |                                                |             |                              |                         |        |
| *Moisture due to perspiration, urine, faeces or exudate                                                                                                    |                                                |             |                              |                         |        |
| <sup>■</sup> Cancel                                                                                                    |                                                |             | 🥒 L                          | Insaved changes         | Submit |

Remember, you can add clinical documents to a patient's record through the Add - button in the Single Patient View or the - in the *Action* column on the Ward Patient List.

# **Contact Us**

Please contact the Informatics Service Desk at x26655 or informaticsservicedesk.lth@nhs.net to:

- Reset your password
- Report a problem you are having within PPM+ functionality
- Report a data quality problem within PPM+
- Request new user accounts for PPM+
- Disable PPM+ accounts for any leavers from your department

Please contact the PPM+ EPR team at <u>leedsth-tr.EPR@nhs.net</u> if you have any development ideas or comments on your experience of using the EPR.

If you would like to make a request for change to PPM+, please contact us at: <u>leedsth-tr.EPR@nhs.net</u> with a completed <u>request for change (RFC) form available here</u>

Please contact the IT Training Department at <u>ITTraining.LTHT@nhs.net</u> if you require further training on PPM+ or any other Clinical System.

PPM+ Help Site: http://www.ppmsupport.leedsth.nhs.uk/